This guide will help Existing Employee Training (EET) Program applicants complete the Master List of Trainees Attachment. Unemployed Worker Training (UWT) Program applicants will find this informational attachment helpful for completing the Business Commitment Attachment.

### **Step 1: Enter the occupational title**

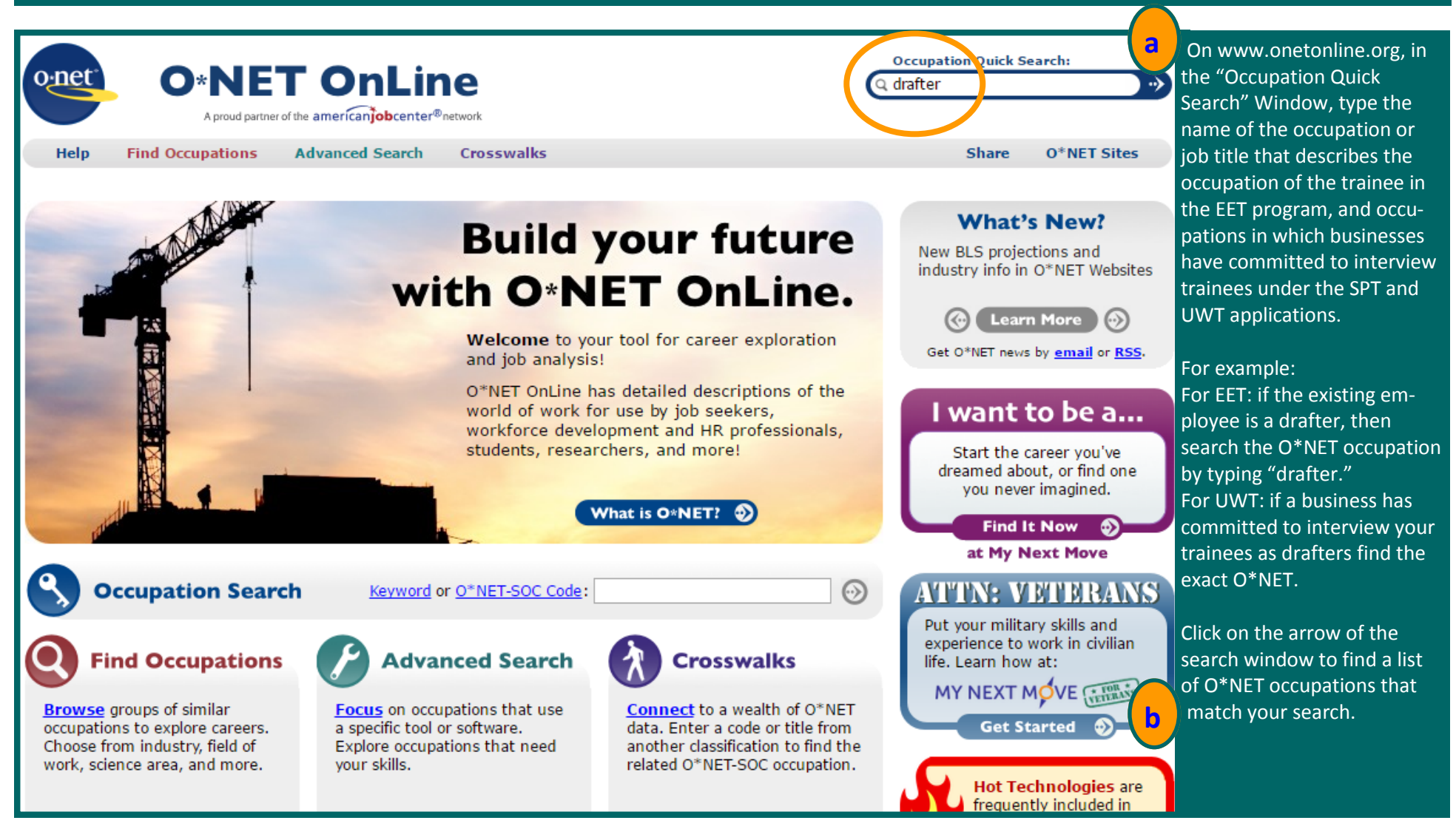

## **Step 2: Review the list of occupational titles to find the appropriate occupational title**

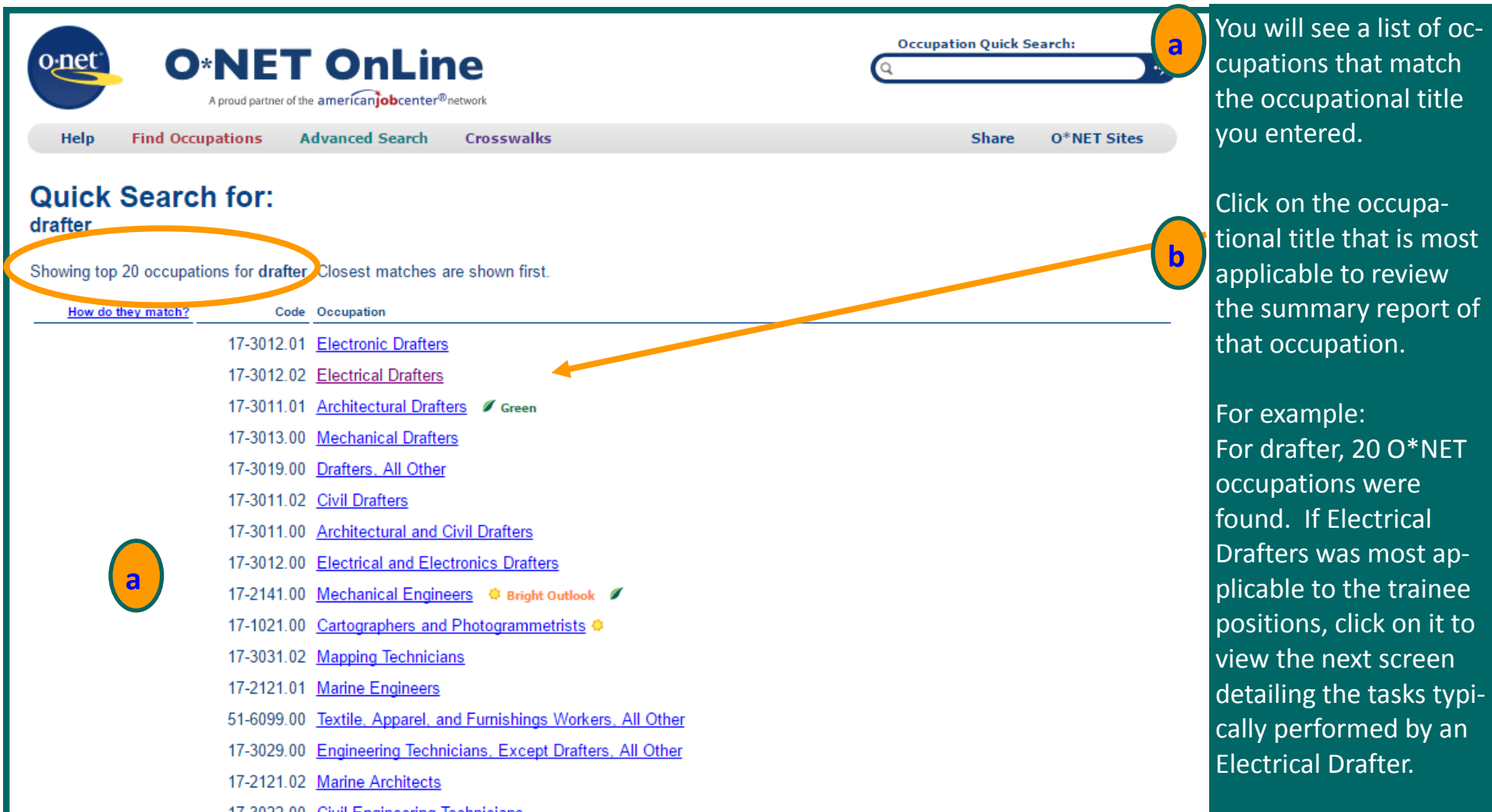

# **Step 3: Confirm that the O\*NET occupation you selected is applicable to the trainee**

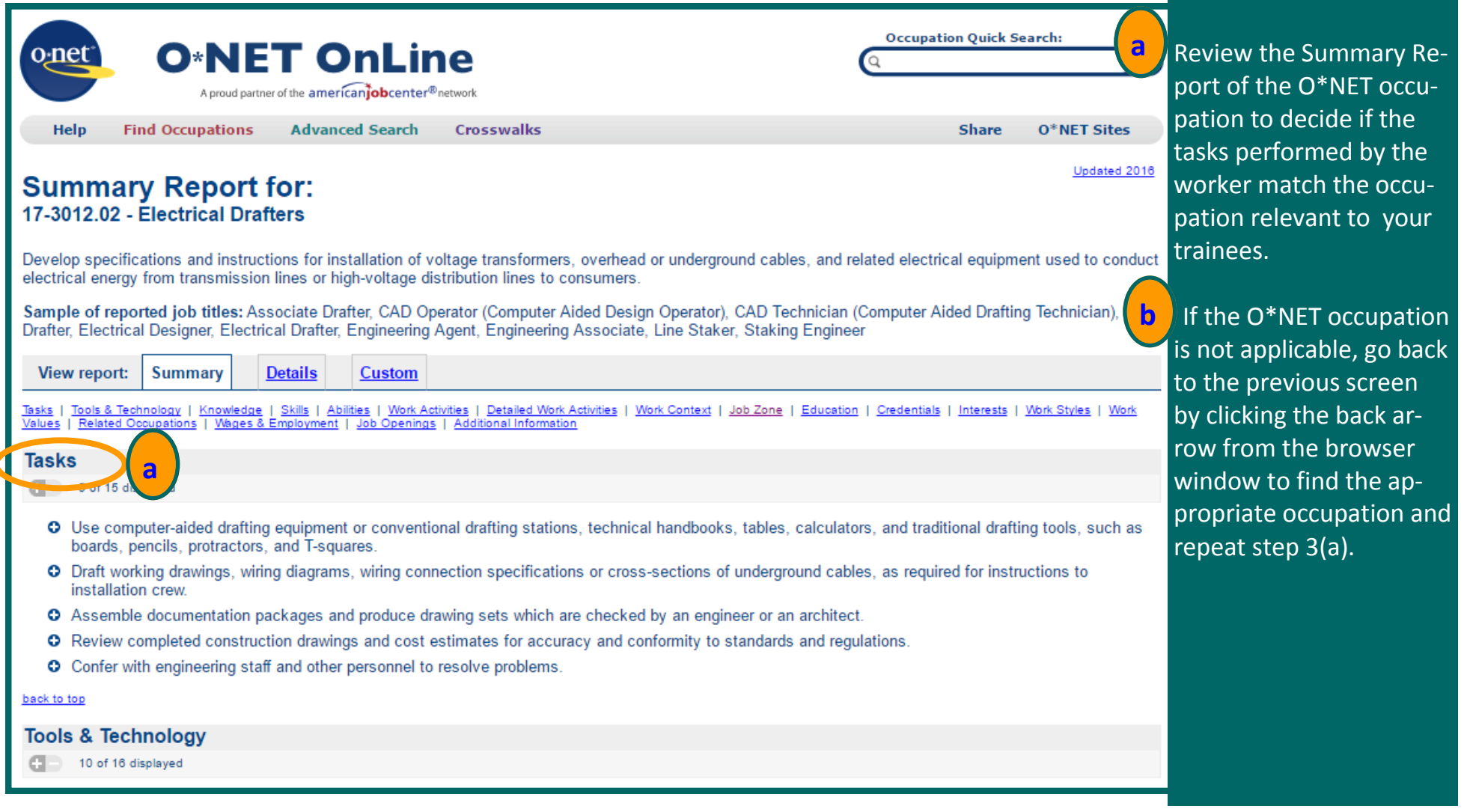

### **Step 4: Obtain the O\*NET code of the applicable occupation**

follow

enter

the

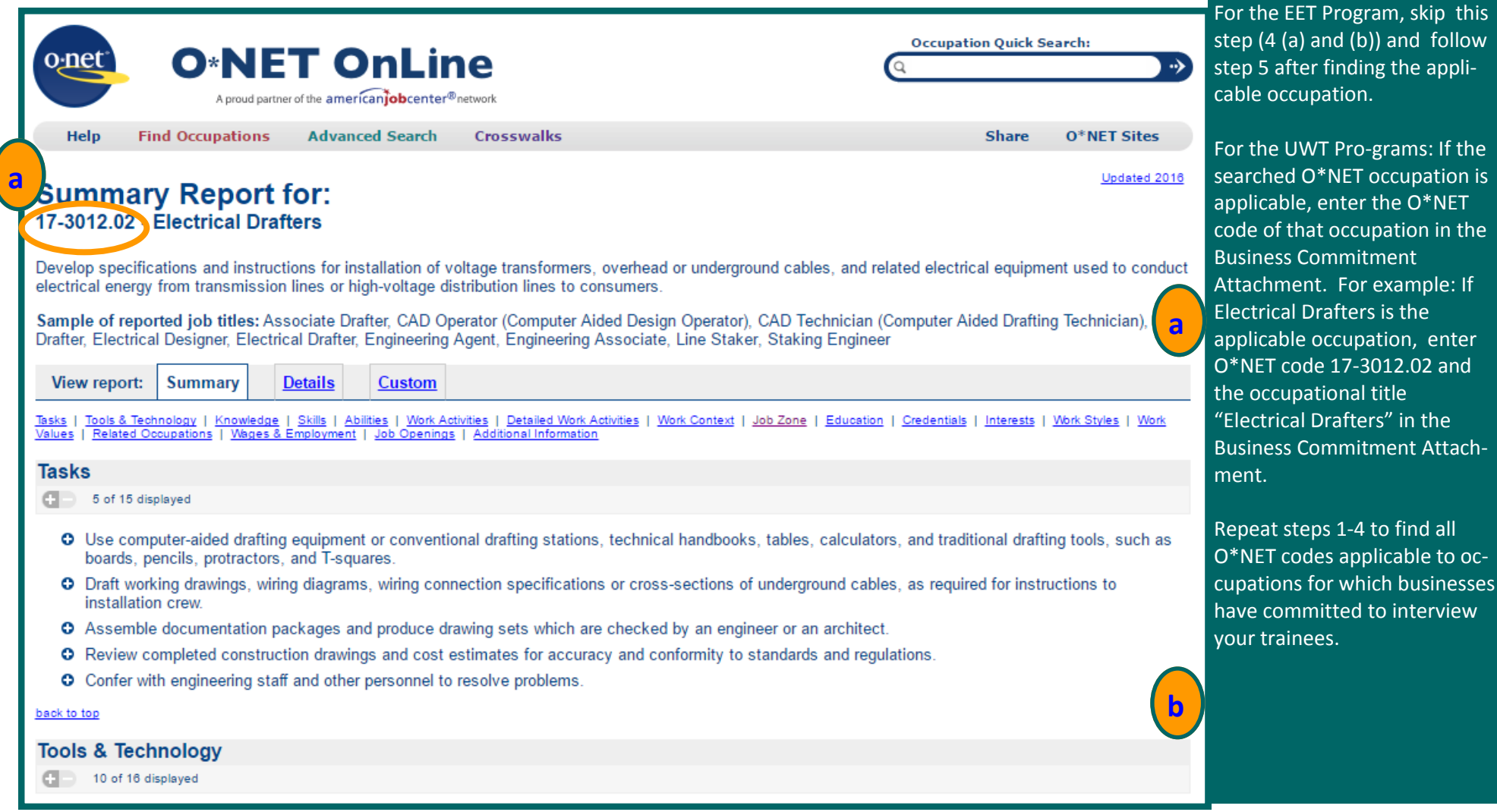

# **Steps 5-7 in the guide are only applicable to the Existing Employee Training Program RFP Step 5: Click on the Job Zone link of the applicable O\*NET occupation**

 $\mathsf{click}$ 

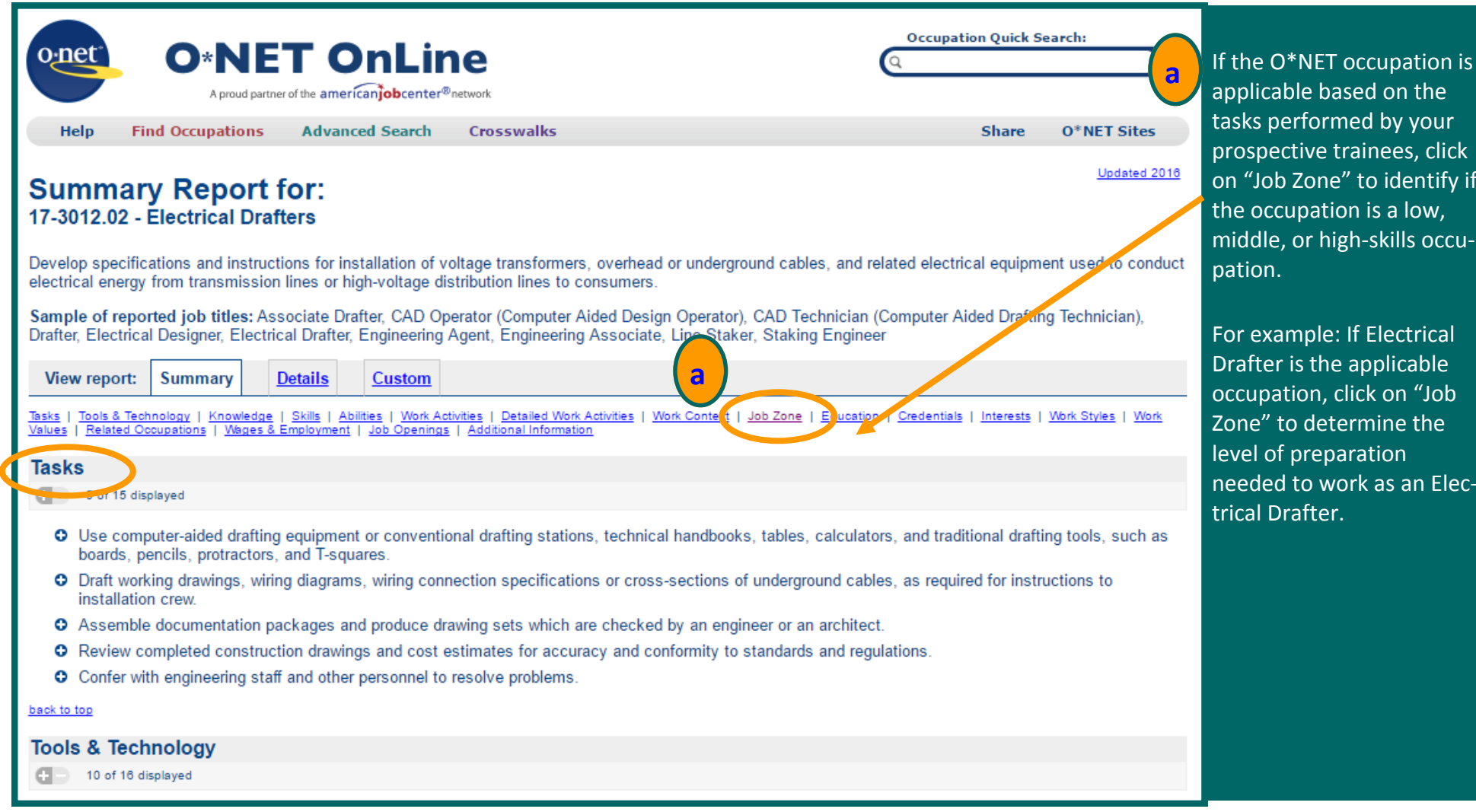

### **Steps 5-7 in in the guide are only applicable to the Existing Employee Training Program RFP Step 6: Click on the Job Zone link of the applicable O\*NET occupation**

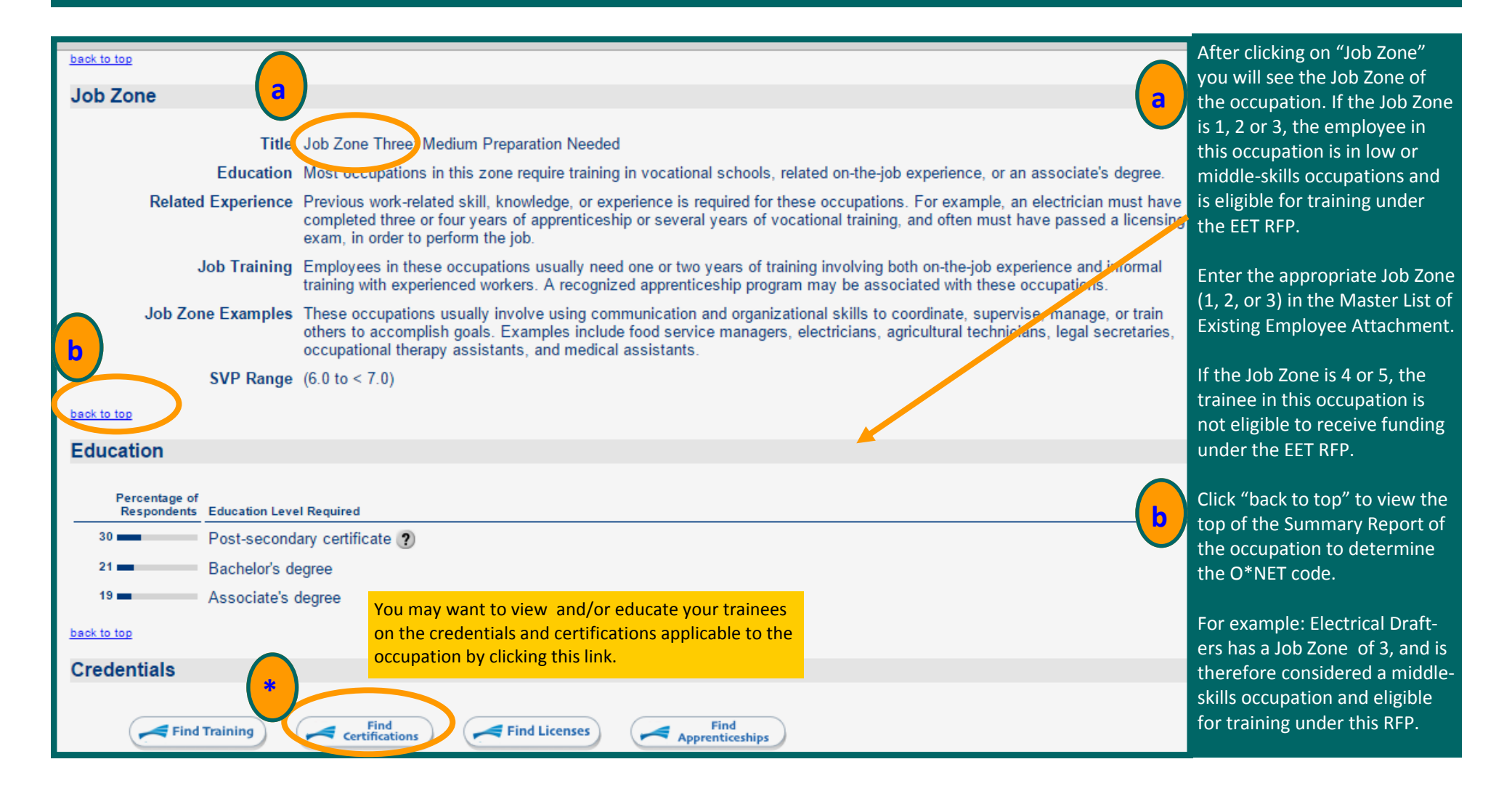

**Steps 5-7 in the guide are only applicable to the Existing Employee Training Program RFP Step 7: Enter the O\*NET Code of the Applicable Occupation in the Master List of Trainees Attachment** 

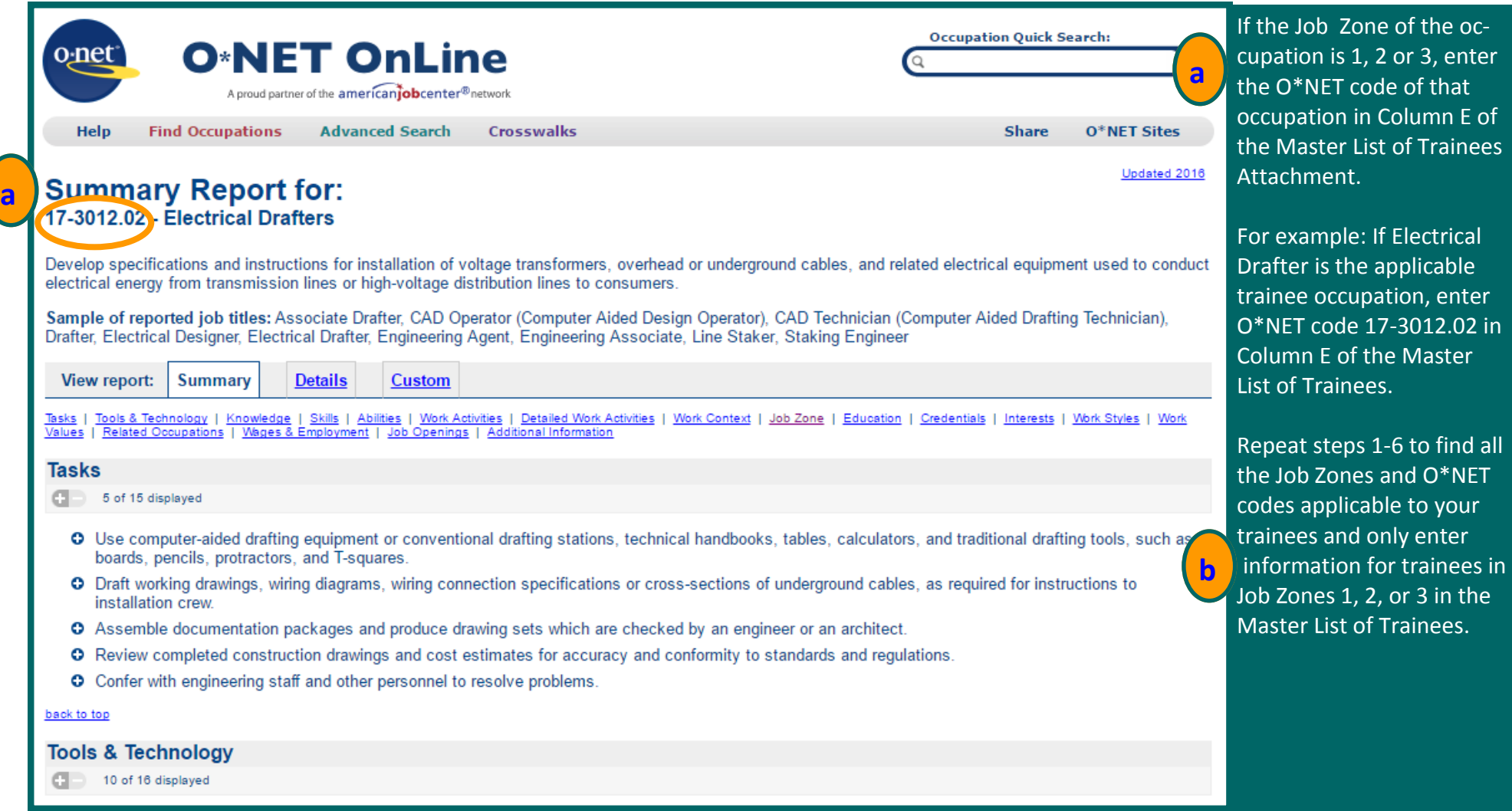